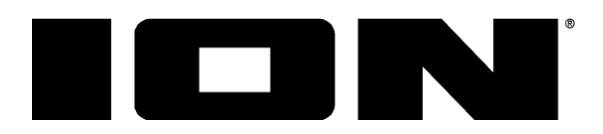

# Виниловый проигрыватель **Pro100BT**

**РУКОВОДСТВО ПОЛЬЗОВАТЕЛЯ**

### **Поддержка**

Информация об устройстве **ionaudio.ru/products**

Поддержка, информация по гарантии и безопасности **ionaudio.ru/service**

#### **КОМПЛЕКТ ПОСТАВКИ**

- Проигрыватель PRO100BT
- Кабель USB
- Блок питания 220B
- Пылезащитная крышка с двумя креплениямишарнирами
- Ремень (пасик) надет на тарелку
- Тарелка с подложкой под пластинку
- Кабель RCA (тюльпаны)
- Адаптер 45 оборотов
- Защитная крышка для иглы
- Карточка для скачивания ПО
- Руководство пользователя

### **Настройка и подключение**

- 1. Проверьте комплектность. Продукция, не входящая в комплект поставки, продается отдельно.
- 2. **ПЕРЕД ИСПОЛЬЗОВАНИЕМ ВНИМАТЕЛЬНО ПРОЧИТАЙТЕ ДАННОЕ РУКОВОДСТВО**.
- 3. Избегайте попадания воды и других жидкостей на поверхность и внутрь устройства.
- 4. Используйте только на ровной устойчивой поверхности.

#### **Присоединение пылезащитной крышки**

- 1. Вставьте крепления-шарниры (они находятся в пластиковых пакетиках) в гнезда в задней части проигрывателя.
- 2. Наденьте на крепления пылезащитную крышку.
- 3. Приведите крепления в вертикальное положение (как показано на рисунке).

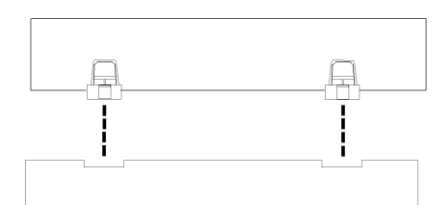

#### **Присоединение ремня**

- 1. Убедитесь, что блок питания не подключен.
- 2. **При первом использовании:** Распакуйте тарелку.
- 3. Поместите тарелку обратной стороной вверх на ровную поверхность. Наденьте ремень на кольцо с обратной стороны тарелки, избегая скручивания ремня (см. рисунок справа).

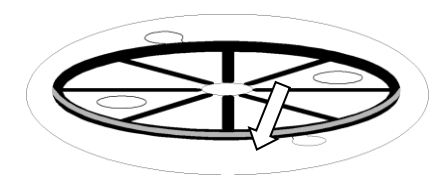

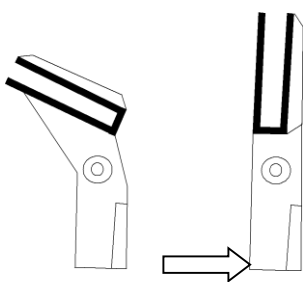

- 4. Придерживая ремень большим пальцем сквозь отверстия в тарелке, переверните ее обратной стороной вниз и наденьте ремень на углубление на латунном шпинделе мотора, после чего наденьте тарелку на центральный шпиндель.
- 5. Подключите блок питания и включите проигрыватель.
- 6. Для проверки нажмите **Старт**.

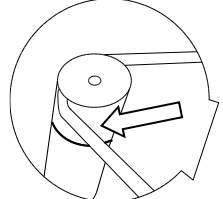

#### **Диаграмма подключения**

Продукция, не входящая в комплект поставки, продается отдельно.

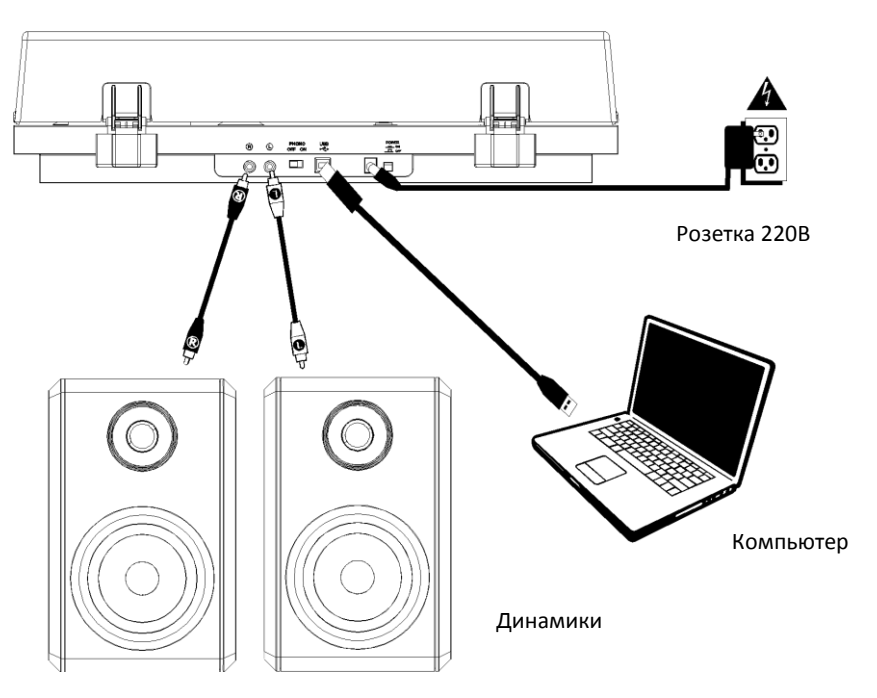

### **Описание**

#### **Вид сверху**

- 1. **Тарелка**.- не забудьте поместить на тарелку подложку под пластинку.
- 2. **Звукосниматель –** опускать/ поднимать рукой или соответствующим рычажком. **Внимание:** снимите пластиковую защитную крышку с картриджа на звукоснимателе перед использованием проигрывателя.
- 3. **Держатель звукоснимателя –** удерживает звукосниматель в безопасном положении, когда проигрыватель выключен.
- 4. **Рычажок звукоснимателя –** опускает/ поднимает звукосниматель.
- 5. **Противовес –** для настройки давления иглы на пластинку.
- 6. **Переключатели 7"/12" / Автостарт/ Стоп –** При помощи переключателя **7"/12"** задайте размер пластинки 7 или

10 7

12 дюймов (17 или 29 см). При нажатии на **Автостарт** звукосниматель самостоятельно поднимется и опустится на первую дорожку диска в зависимости от его размера. При завершении проигрывания или при нажатии кнопки **Стоп** звукосниматель автоматически вернется на свое место.

- 7. **Переключатель 33 / 45 –** позволяет выбрать соответствующее пластинке число оборотов в минуту.
- 8. **Громкость –** для регулировки громкости наушников или Bluetooth.
- 9. **Выход под наушники –** для прослушивания винила через наушники (продаются отдельно).
- 10. **Кнопка Bluetooth** нажмите для поиска Bluetooth колонок. Если в течение 5 минут ни одна колонка не будет найдена, передатчик Bluetooth отключится и индикатор погаснет. Для отсоединения от колонок нажмите и удерживайте 3 секунды.

#### **Вид сзади**

- 1. **Выход RCA (тюльпаны) –** линейный выход для подключения к внешним колонкам.
- 2. **Предусилитель вкл/ выкл.** Если у вашего усилителя нет фонокорректора, а есть только<br>линейный вход, переведите переведите переключатель в положение **вкл.** Если фонокорректор есть, переключите в положение **выкл**.

PHONO **LISE A**  $\circledcirc$ ≋ OFF  $\sim$ 

- 3. **Выходящий порт USB –** для подключения к компьютеру. Подключение к компьютеру можно использовать также для оцифровки пластинок (см. ниже).
- 4. **Гнездо для подключения блока питания.**
- 5. **Кнопка Вкл. проигрыватель** включает/ выключает проигрыватель.

#### **Включаем устройство**

- 1. Подключите блок питания, включите проигрыватель.
- 2. Снимите защитную крышку с картриджа.
- 3. Поместите на тарелку подложку и сверху на нее пластинку. Если пластинка рассчитана на 45 оборотов, наденьте адаптер 45 оборотов на центральный шпиндель.
- 4. Установите переключатель скоростей **33/45 об/мин** в правильное положение**.**
- 5. Установите переключатель **7"/12"** в соответствии с диаметром пластинки.

**Важно:** Не забудьте поместить на тарелку подложку.

**Внимание:** снимите пластиковую защитную крышку с картриджа на звукоснимателе перед использованием проигрывателя.

- 6. Нажмите кнопку **Автостарт** звукосниматель автоматически переместится на первую дорожку.
- 7. По достижении последней дорожки или при нажатии кнопки **Стоп** звукосниматель автоматически вернется на свое место.

#### **Подключение к Bluetooth колонке**

Проигрыватель оборудован Bluetooth-передатчиком для беспроводного подключения к колонкам.

- 1. Включите вашу Bluetooth-колонку и убедитесь, что она готова к подключению.
- 2. Включите проигрыватель.
- 3. Нажмите и отпустите кнопку **Bluetooth** на проигрывателе проигрыватель начнет искать колонку. Как только колонка будет найдена, индикатор загорится постоянным синим цветом.

**Внимание**. Проигрыватель будет пытаться подсоединиться к ближайшей к нему колонке. Если в течение 5 минут он не найдет колонку, передатчик выключится и индикатор погаснет. **Внимание**. Наилучшее качество будет достигнуто, если на колонках установлен протокол Bluetooth уровня 4.0 и выше.

- 4. Вы готовы начать слушать винил. Если у вашей колонки есть кнопки Играть/ Стоп и звук не слышен – однократно нажмите эту кнопку.
- 5. Настройте уровень звука на колонке и проигрывателе.
- **6.** Для отсоединения от колонки, нажмите и удерживайте на проигрывателе кнопку Bluetooth в течение 3х секунд.

**Важно:** Унесите или выключите в радиусе 10 метров все другие приемники/ передатчики Bluetooth.

### **Использование проигрывателя с Вашим компьютером**

### **Запись**

Для записи пластинки на компьютер, используйте ПО ION EZ Vinyl Converter, с легкостью трансформирующее музыку в цифровые файлы. Полученные файлы можно записать на CD, карту памяти, флешку.

Для установки ПО используйте входящую в комплект карточку для скачивания ПО.

- 1. Используйте прилагаемый USB-кабель для присоединения проигрывателя к любому свободному порту USB на Вашем компьютере.
- 2. Запустите ПО EZ Vinyl Converter на Вашем компьютере. Перейдите в раздел **Start Menu All Programs** (Windows) или **Applications** (Mac)
- 3. Следуйте инструкциям на экране. Когда программа попросит, поставьте звукосниматель на пластинку.

*ВНИМАНИЕ: Вы можете слушать пластинку в момент записи – через колонки компьютера или внешнюю аудио-систему. Запись осуществляется ТОЛЬКО при присоединении*  проигрывателя к компьютеру и только при использовании ПО EZ Vinyl.

4. По завершении записи, верните звукосниматель в исходную позицию.

### **Проигрывание**

Существует 4 способа прослушивания пластинки с помощью проигрывателя:

- 1. Через внешнюю аудио-систему через выход RCA.
- 2. Через внешнюю Bluetooth-колонку.
- 3. Через наушники.
- 4. Через колонки вашего компьютера (или подключенные к компьютеру наушники). Для этого выберете в установках звуковой карты Вашего компьютера в качестве входного устройства *USB PnP Audio Device* или *USB Audio Device* (в зависимости от версии операционной системы, установленной на Вашем компьютере) и используйте ПО EZ Vinyl Converter, входящее в комплект, или другое схожее ПО. См. *Установка звуковой карты компьютера*.

Последнюю версию ПО EZ Vinyl Converter Вы всегда сможете найти на нашем сайте **[ionaudio.ru](http://www.ionaudio.com/ezvc)**

ПО EZ Vinyl/Tape Converter совместимо как с **PC**, так и с **MAC**

### **Устранение неисправностей**

#### **Тарелка проигрывателя не вращается:**

- o Убедитесь, что проигрыватель включен.
- Убедитесь, что ремень привода надет правильно (см. выше).

#### **При проигрывании пластинки отсутствует звук:**

- Проверьте, включен ли проигрыватель, снята ли защитная крышка с картриджа.
- Если используется линейный выход RCA проверьте, что стереосистема или внешние колонки, к которым подсоединен проигрыватель, включены, и отрегулируйте уровень громкости.
- Если вы слушаете музыку через компьютер:
	- Убедитесь, что звук на медиаплеере включен.
	- Проверьте, включен ли звук на компьютере.
	- Убедитесь, что динамики компьютера выбраны воспроизводящим устройством по умолчанию (см. ниже). *ВНИМАНИЕ:* Нельзя использовать виниловый проигрыватель в качестве воспроизводящего устройства для аудиозаписей с компьютера.

#### **Неправильная скорость проигрывания пластинки:**

Выберите корректную скорость 33 / 45.

#### **При записи на компьютер отсутствует звук:**

- o Убедитесь, что устройство включено, с иглы снята защитная крышка и звукосниматель на пластинке.
- o Убедитесь, что проигрыватель установлен как устройство записи по-умолчанию (см. ниже).
- o Отсоедините и опять подсоедините USB кабель, которым проигрыватель подсоединен к компьютеру.
- o Убедитесь, что колонки компьютера включены, звук в компьютере включен. Проверьте звучание на встроенных в проигрыватель колонках.
- o Слушая музыку с динамиков компьютера, убедитесь, что эти динамики являются воспроизводящим устройством по умолчанию (см. ниже). Или же подсоедините разъем RCA к стереосистеме или внешним динамикам.

**Внимание:** Разъемы RCA контролируют сигнал, который поступает с пластинки, а не сигнал с компьютера.

#### **Нет соединения с нужной мне Bluetooth-колонкой:**

o Отключите остальные Bluetooth-колонки в радиусе 10 метров.

#### **Соединение с нужной мне Bluetooth-колонкой есть, но звука нет:**

- o Если у вашей колонки есть кнопки Играть/ Стоп и звук не слышен однократно нажмите эту кнопку.
- o Нажмите и удерживайте в течение 3х секунд кнопку **Bluetooth** на проигрывателе и попробуйте подключиться по новой.
- o Выключите проигрыватель, снова включите его и нажмите кнопку **Bluetooth** еще раз.

#### **Мой смартфон не может подключиться к смартфону:**

 В проигрывателе установлен передатчик, посылающий сигнал на внешние колонки, а не приемник.

#### **Индикатор Bluetooth мигает без остановки.**

o После нажатия кнопки Bluetooth проигрыватель ищет ближайшую колонку в течение 5ти минут. Если и после этого индикатор мигает, выключите и включите проигрыватель заново.

#### **КАК СДЕЛАТЬ ЗВУКОВУЮ КАРТУ КОМПЬЮТЕРА ВОСПРОИЗВОДЯЩИМ УСТРОЙСТВОМ ПО УМОЛЧАНИЮ**

**Windows XP:** нажмите **Меню Пуск (Start Menu) Панель управления (Control Panel)**  (или Настройки (Settings) Панель управления, Классический Вид (Control Panel, Classic View) **Звуки и аудиоустройства** (**Sound and Audio Devices)**. Нажмите вкладку **Аудио**  (**Audio)** и под ней - **Воспроизвести звук (Sound playback)**, выберите в качестве воспроизводящего устройства по умолчанию звуковую карту компьютера.

**Windows Vista:** Нажмите **Меню Пуск (Start Menu) Панель управления (Control Panel**) (или Настройки (Settings) □ Панель управления, Классический Вид (Control Panel, Classic View) **Техническое обеспечение и звук (Hardware and Sound) Звук** (**Sound)**. Нажмите вкладку **Воспроизведение** (**Playback)** и выберите по умолчанию звуковую карту компьютера.

**Windows 7/8/10:** правой кнопкой мыши нажмите на динамик в правом нижнем углу экрана и выберите **Устройства воспроизведения**. В разделе **Воспроизведение**. выберите по умолчанию звуковую карту компьютера.

**Mac OS X 10.4-10.11:** Вверху слева нажмите иконку «apple», затем нажмите **Избранное** (**System Preferences) Звук (Sound)** / Нажмите вкладку **Вывод** (**Output).** В появившемся меню выберите **Встроенные динамики** (**Internal Speakers),** если вы хотите использовать встроенные в компьютер динамики или если вы пользуетесь динамиками или гарнитурой, подсоединенными через разъем 1/8" для гарнитуры, выберите **Гарнитура (Headphones).** 

#### **КАК УСТАНОВИТЬ ПРОИГРЫВАТЕЛЬ В КАЧЕСТВЕ ЗАПИСЫВАЮЩЕГО УСТРОЙСТВА ПО УМОЛЧАНИЮ**

**Windows XP:** нажмите **Меню Пуск (Start Menu) Панель управления (Control Panel)** (или Настройки (Settings) □ Панель управления, Классический Вид (Control Panel, Classic View)□ **Звуки и аудиоустройства** (**Sound and Audio Devices)**. Нажмите вкладку **Аудио** (**Audio)** и под ней - **Запись звука (Sound recording)**, выберите проигрыватель в качестве устройства по умолчанию.

**Windows Vista:** Нажмите **Меню Пуск (Start Menu) Панель управления (Control Panel**) (или Настройки (Settings) □ Панель управления, Классический Вид (Control Panel, Classic View) **Техническое обеспечение и звук (Hardware and Sound ) Звук** (**Sound)**. Нажмите вкладку **Запись (Recording),** выберите проигрыватель в качестве устройства по умолчанию.

**Windows 7/8/10:** правой кнопкой мыши нажмите на динамик в правом нижнем углу экрана и выберите **Устройства воспроизведения**. Перейдите в раздел **Запись**. Если у USB PnP Audio Device нет зеленой галочки, нажмите правой кнопкой и выберите **Использовать по умолчанию**.

**Windows 10:** дополнительно – выберите **Свойства/ Дополнительно** и установите **Формат по умолчанию** 44'100 – 48'000Гц.

**Mac OS X 10.4-10.11:** Вверху слева нажмите иконку «apple», затем нажмите **Избранное**  (**System Preferences) Звук (Sound)** / Нажмите вкладку **Вывод** (**Output).** В появившемся меню выберите проигрыватель по умолчанию.

### **Приложение**

## **Технические Характеристики**

**Размеры: (Д X Ш X В):** 540 x 415 x 190 мм **Вес:** 4,9 кг **Тип проигрывателя**: с ременным приводом **Тип мотора**: изолированный, постоянного тока **Поддерживаемые скорости**: 33⅓ / 45 оборотов в минуту **Предусилитель**: есть, можно отключать **Уровень исходящего сигнала**: 2,4мВ (предусилитель выключен), 149мВ (включен) **Мощность предусилителя**: номинально 34дБ, RIAA коррекция **RCA выход**: есть **Выход USB**: 44,1-48кГц (на выбор пользователю),16 бит, USB 1.1 **Уровень S/N:** 64дБ, (A-weighted, 20 kHz, LPF) **Уровень детонации:** < 0.25% (weighted) @ 3 kHz (JIS) **Блок питания:** 12В, 500мА **Блок Bluetooth:** да, для подключение к любой внешней колонке **Игла:** Pro-Linear CR2500.

*Спецификации устройства могут быть изменены без предварительного уведомления.*

**Сертификация:** товар сертифицирован для использования на территории Таможенного Союза без каких-либо ограничений. Соответствует требованиям ТР ТС 004/2011 «О безопасности низковольтового оборудования» и ТР ТС 020/2011 «Электромагнитная совместимость технических средств».

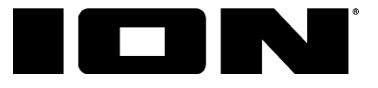

#### **Гарантийный талон**

*Модель:*

*Серийный номер:*

*Дата продажи:*

*(срок гарантии – один год с даты продажи)*

ПРОДАВЕЦ:

*Название торговой организации:*

*Телефон торговой организации:*

*Адрес, e-mail:*

Подпись продавца\_\_\_\_\_\_\_\_\_\_\_\_\_\_\_\_\_\_\_\_\_\_ М.П.

Подпись покупателя\_\_\_\_\_\_\_\_\_\_\_\_\_\_\_\_\_\_\_\_\_ *Изделие получил в исправном состоянии и в полной комплектации. С условиями гарантии ознакомлен и согласен.* 

*Внимание! Гарантийный талон недействителен без печати продавца.*

*Поддержка: ionaudio.ru*